# **Microsoft Word Training Manual Templates**

Thank you very much for reading Microsoft Word Training Manual Templates. Maybe you have knowledge that, people have search hundreds times for their favorite readings like this Microsoft Word Training Manual Templates, but end up in malicious downloads.

Rather than enjoying a good book with a cup of tea in the afternoon, instead they are facing with some harmful virus inside their computer.

Microsoft Word Training Manual Templates is available in our digital library an online access to it is set as public so you can get it instantly. Our book servers saves in multiple countries, allowing you to get the most less latency time to download any of our books like this one. Kindly say, the Microsoft Word Training Manual Templates is universally compatible with any devices to read

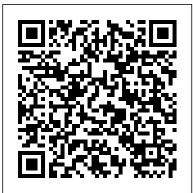

Microsoft Word 2019 Training Manual Classroom in a Book EMC/Paradigm Publishing Complete classroom training manual for QuickBooks Pro 2022 for Lawyers. Full classroom manual in one book. 351 pages and 213 individual topics. Includes practice exercises and keyboard shortcuts. You will learn how to create and effectively manage a legal company file as well as use QuickBooks for Paying Your Tax Agencies Reporting 1. Graph and Report Preferences 2. Using QuickReports 3. trust accounting. In addition, you 'Il receive our complete QuickBooks curriculum. Topics Covered: The QuickBooks Environment 1. The Home Page 2. The Centers 3. The Menu Bar and Keyboard Shortcuts 4. The Open Window List 5. The Icon Bar 6. Customizing the Icon Bar 7. The Chart of Accounts 8. Accounting Methods 9. Financial Reports Creating a QuickBooks Company File 1. Using Express Start 2. Using the EasyStep Interview 3. Returning to the Easy Step Interview 4. Creating a Local Backup Copy 5. Restoring a Company File from a Local Backup Copy 6. Setting Up Users 7. Single and Multiple User Modes 8. Closing Company Files 9. Opening a Company File Using Lists 1. Using Lists 2. The Chart of Accounts 3. The Customers & Jobs List 4. The Employees List 5. The Vendors List 6. Using Custom Fields 7. Sorting List 8. Inactivating and Reactivating List Items 9. Printing Lists 10. Renaming & Merging List Items 11. Adding Multiple List Entries from Excel 12. Customer Groups Setting Up Sales Tax 1. The Sales Tax Process 2. Creating Tax Agencies 3. Creating Individual Sales Tax Items 4. Creating a Sales Tax Group 5. Setting Sales Tax Preferences 6. Indicating Taxable & Non-taxable Customers and Items Setting Up Inventory Items 1. Setting Up Inventory 2. Creating Inventory Items 3. Creating a Purchase Order 4. Receiving Items with a Bill 5. Entering Item Receipts 6. Matching Bills to Item Receipts 7. Adjusting Inventory Setting Up Other Items 1. Service Items 2. Non-Inventory Items 3. Other Charges 4. Subtotals 5. Groups 6. Discounts 7. Payments 8. Changing Item Prices Basic Sales 1. Selecting a Sales Form 2. Creating an Invoice 3. Creating Batch Invoices 4. Creating a Sales Receipt 5. Finding Transaction Forms 6. Previewing Sales Forms 7. Printing Sales Forms Using Price Levels 1. Using Price Levels Creating Billing Statements 1.

Setting Finance Charge Defaults 2. Entering Statement Charges 3. Applying Finance Charges and Creating Statements Payment Processing 1. Recording Customer Payments 2. Entering a Partial Payment 3. Applying One Payment to Multiple Invoices 4. Entering Overpayments 5. Entering Down Payments or Prepayments 6. Applying Customer Credits 7. Making Deposits 8. Handling Bounced Checks 9. Automatically Transferring Credits Between Jobs 10. Manually Transferring Credits Between Jobs Handling Refunds 1. Creating a Credit Memo and Refund Check 2. Refunding Customer Payments Entering and Paying Bills 1. Setting Billing Preferences 2. Entering Bills 3. Paying Bills 4. Early Bill Payment Discounts 5. Entering a Vendor Credit 6. Applying a Vendor Credit 7. Upload and Review Bills Using Bank Accounts 1. Using Registers 2. Writing Checks 3. Writing a Check for Inventory Items 4. Printing Checks 5. Transferring Funds 6. Reconciling Accounts 7. Voiding Checks Paying Sales Tax 1. Sales Tax Reports 2. Using the Sales Tax Payable Register 3. Using QuickZoom 4. Preset Reports 5. Modifying a Report 6. Rearranging and Resizing Report Columns 7. Memorizing a Report 8. Memorized Report Groups 9. Printing Reports 10. Batch Printing Forms 11. Exporting Reports to Excel 12. Saving Forms and Reports as PDF Files 13. Comment on a Report 14. Process Multiple Reports 15. Scheduled Reports Using Graphs 1. Using Graphs 2. Company Snapshot Customizing Forms 1. Creating New Form Templates 2. Performing Basic Customization 3. Performing Additional Customization 4. The Layout Designer 5. Changing the Grid and Margins in the Layout Designer 6. Selecting Objects in the Layout Designer 7. Moving and Resizing Objects in the Layout Designer 8. Formatting Objects in the Layout Designer 9. Copying Objects and Formatting in the Layout Designer 10. Adding and Removing Objects in the Layout Designer 11. Aligning and Stacking Objects in the Layout Designer 12. Resizing Columns in the Layout Designer Estimating 1. Creating a Job 2. Creating an Estimate 3. Duplicating Estimates 4. Invoicing From Estimates 5. Updating Job Statuses 6. Inactivating Estimates 7. Making Purchases for a Job 8. Invoicing for Job Costs 9. Using Job Reports Time Tracking 1. Tracking Time and Printing a Blank Timesheet 2. Weekly Timesheets 3. Time/Enter Single Activity 4. Invoicing from Time Data 5. Using Time Reports 6. Tracking Vehicle Mileage 7. Charging Customers for Mileage Payroll 1. The Payroll Process 2. Creating Payroll Items 3. Setting Employee Defaults 4. Setting Up Employee Payroll Information 5. Creating Payroll Schedules 6. Creating Scheduled Paychecks 7. Creating Unscheduled Paychecks 8. Creating Termination Paychecks 9. Voiding Paychecks 10. Tracking Your Tax Liabilities 11. Paying Your Payroll Tax Liabilities 12. Adjusting Payroll Liabilities 13. Entering Liability Refund

Checks 14. Process Payroll Forms 15. Tracking Workers Compensation Using Credit Card Accounts Margins/Line Spacing/Alignment Reveal Formatting Setting Tabs, Changing 1. Creating Credit Card Accounts 2. Entering Credit Card Charges 3. Reconciling and Paying Credit Case, Page Breaks Indenting, Centering, Right-Aligning d104 Moving & Copying Cards Assets and Liabilities 1. Assets and Liabilities 2. Creating and Using an Other Current Asset Account 3. Removing Value from Other Current Asset Accounts 4. Creating Fixed Asset Accounts 5. Checker Creating Bookmarks Printing Envelopes Mailing Labels Using and Creating Liability Accounts 6. Setting the Original Cost of Fixed Assets 7. Tracking Depreciation 8. The Fixed Asset Item List Equity Accounts 1. Equity Accounts 2. Recording an Owner 's Draw 3. Recording a Capital Investment Writing Letters With QuickBooks 1. Using the Letters and Envelopes Apple 's iWork is more versatile than ever now that there are versions for Mac, iOS, and even iCloud. The only Wizard 2. Editing Letter Templates Company Management 1. Viewing Your Company Information 2. Setting Up Budgets 3. Using the To Do List 4. Using Reminders and Setting Preferences 5. Making General Journal Entries 6. Using Payment Reminders 7. Receipt Management Using QuickBooks Tools 1. Company File Cleanup 2. Exporting and Importing List Data Using IIF Files 3. Advanced Importing of Excel Data 4. Updating QuickBooks 5. Using the Calculator 6. Using the Portable Company Files 7. Using the Calendar 8. The Income Tracker 9. The Bill Tracker 10. The Lead Center 11. Moving QuickBooks Desktop Using the Migrator Tool Using the Accountant 's Review 1. Creating an Accountant 's Copy 2. Transferring an Accountant 's Copy 3. Importing Accountant 's 4. Removing Restrictions Using the Help Menu 1. Using Help Creating a Legal Company File 1. Making a Legal Company Using Express Start 2. Making a Legal Company Using the EasyStep Interview 3. Reviewing the Default Chart of Accounts 4. Entering Vendors 5. Entering Clients and Cases 6. Enabling Class Tracking for Law Firms 7. Creating Billing Line Items Setting up a Book & CD-ROM. Training is an investment for the future, the only Trust Account 1. What is an IOLTA? 2. Creating Accounts for Trust Management 3. Creating Items foundation on which success can be built. Training delivers for Trust Management Managing a Trust Account 1. Depositing Client Money into the Client Trust Account 2. Entering Bills to Pay from the Trust Account 3. Recording Bills for Office Expenses 4. Paying Bills from the Client Trust Account 5. Using a Client Trust Credit Card 6. Time Tracking and employees and management sharp. But in no other industry is its Invoicing for Legal Professionals 7. Paying the Law Firm 's Invoices Using the Client Funds 8. Refunding Unused Client Trust Account Funds 9. Escheated Trust Funds Trust Account Reporting 1. Creating a Trust Account Liability Proof Report 2. Creating a Trust Liability Balances by Client Report 3. Creating a Client Ledger Report 4. Creating an Account Journal Report Word 2007 SAGE Publications

Note: This is the black & white version of the Student reference manual designed for instructor-led computer training. Can also be used as a self-paced tutorial for learning the beginning concepts of Microsoft Word 365. For the black and white instructor guide, search for ISBN-13: 9781700398680 For the for you -- be your new training manager. The first part of the color instructor guide, search for ISBN-13: 9781700398857 For the color student manual, search for ISBN-13: 9781700398390 For the black and white student manual, search for ISBN-13: 9781700398185 For information regarding unlimited printing with the ability to customize our courseware, please visit our website: www.ezref.com Topics covered in Microsoft Word 365 - Beginning (6-8 hours) Microsoft Word Basics (Screen, Menu) Shortcut Menus, Toolbars & ToolTips Using Help Changing Views & Full Screen Creating, Saving, & Opening Files Spell Checker, AutoCorrect Previewing & Printing Files Basic Editing, Deleting, Undeleting, Redoing Click & Type Formatting d104 (Fonts, Point Size, Color) Using the Format Painter Adjusting

d104 (Drag & Drop) Using the Office Clipboard The Thesaurus & Grammar Creating Templates Applying Themes Word 2010 Bible "O'Reilly Media, Inc."

thing iWork doesn't include is its own how-to guide. That's where this friendly, jargon-free Missing Manual comes in. With complete instructions and helpful examples, you 'Il quickly learn how to create stunning documents, slideshows, and spreadsheets with iWork 's Pages, Keynote, and Numbers. The important stuff you need to know: Create elegant files in minutes. Save tons of time by using iWork 's collection of prebuilt templates and themes. Craft a variety of documents. Use Pages to design attractive newsletters, catalogs, brochures, flyers, and posters. Build eye-popping presentations. Turn Keynote 's themes and easy-to-use cinematic effects into beautiful custom slideshows. Organize and clearly convey information. Jazz up your Numbers spreadsheets with charts, images, and videos. Always have your work on hand. Store your files in iCloud and have them sync automatically to your Mac and iOS devices. Work anywhere, any time. Use the webbased iWork for iCloud to create projects on any computer—even a PC. Versions covered: This edition covers Pages for Mac 5.1, Keynote for Mac 6.1, Numbers for Mac 3.1, version 2.1 of each iOS app, and iWork for iCloud.

Introducing Microsoft Power BI Tickling Keys, Inc.

excellence in product and performance, elevating a good restaurant into a great one. Training will keep the skills of its absence or presence as obvious as it is in the food service industry. It is hard to find good, qualified employees, and even harder to keep them. In addition, unemployment levels are low, and competition for qualified workers is tough. What's the answer? Training! Constant training and re-enforcement keeps employees and management sharp and focused, and demonstrates the company cares enough to spend time and subsequently money on them. And that's precisely what this encyclopaedic book will do book will teach you how to develop training programs for food service employees, and how to train the trainer. The book is full of training tips, tactics and how-to's that will show you proper presentation, and how to keep learners motivated both during and after the training. The second part of the book details specific job descriptions and detailed job performance skills for every position in a food service operation, from the general manager to dishwasher. There are study guides and tests for all positions. Some of the positions include General Manager, Kitchen Manager, Server, Dishwasher, Line Cook, Prep Cook, Bus Person,

Food Safety, Employee Safety, Hotel Positions, etc. Specific instructions are provided for using equipment as well.

Microsoft Manual of Style Advanced Micro Systems Sdn Bhd

PMBOK&® Guide is the go-to resource for project management practitioners. The project management profession has significantly evolved due to emerging technology, new approaches and rapid market changes. Reflecting this evolution, The Standard for Project Management enumerates 12 principles of project management and the PMBOK&® Guide & Seventh Edition is structured around eight project performance domains. This edition is designed to address practitioners' current and future needs and to help them be more proactive, innovative and nimble in enabling desired project outcomes. This edition of the PMBOK&® Guide:•Reflects the full range of development approaches (predictive, adaptive, hybrid, etc.); Provides an entire section devoted to tailoring the development approach and processes; Includes an expanded list of models, methods, and artifacts; Focuses on not just delivering project outputs but also enabling outcomes; and• Integrates with PMIstandards+™ for information and standards application content based on project type, development approach, and industry sector.

#### Writing Your Dissertation with Microsoft Word Lulu.com

Experience learning made easy—and quickly teach yourself how to create impressive documents with Word 2007. With Step By Step, you set the pace—building and practicing the skills you need, just when you need them! Apply styles and themes to your document for a polished look Add graphics and text effects—and see a live preview Organize information with new SmartArt diagrams and charts Insert references, footnotes, indexes, a table of contents Send documents for review and manage revisions Turn your ideas into blogs, Web pages, and more Your all-in-one learning experience includes: Files for building skills and practicing the book's lessons Fully searchable eBook Bonus quick reference to the Ribbon, the new Microsoft Office interface Windows Vista Product Guide eBook—plus more resources and extras on CD For customers who purchase an ebook version of this title, instructions for downloading the CD files can be found in the ebook.

# Microsoft Word 365 - Beginning Microsoft Press

EFFECTIVE ONLINE TEACHING: TRAINING MANUAL Designed to accompany the book Effective Online Teaching, the Training Manual offers instructors a handy resource that follows the main text and includes overviews, readings, discussion questions, hypothetical scenarios, activities, assignments, and scripts that can be used in face-toface training or plugged into an online course management system. The companion website contains plug-and-play narrated presentations for each chapter of Effective Online Teaching, as well as handouts, templates, and PowerPoint slides. "Tina Stavredes has done something sorely needed in the online teaching world —she has successfully combined solid theory and research with the practical application of instructor training. Both the book and the training manual are a 'must' for any online education organization. Bravo!" —DR. DARCY W. HARDY, assistant vice provost for Technology Education Initiatives, University of Texas at San Antonio, and chair emerita, United States Distance Learning Association "Effective Online Teaching is that rare book that weaves together a solid understanding of the adult online learner and learning

Host/Hostess, Bartender, Wine & Alcohol Service, Kitchen Steward, theory with dozens of helpful instructor strategies, activities, and resources to support learners' success in an online environment. This book and its accompanying training manual is a 'must-have' set for online instructors in higher education and corporate settings." —SHARAN B. MERRIAM, professor emeritus of adult education, University of Georgia, and coauthor, Learning in Adulthood "An eminently practical book that provides clear and unpretentious explanations of the learning theories that are essential knowledge for every online teacher, together with equally uncluttered and easy-to-follow guidance about how to apply this knowledge to achieve excellent teaching." —MICHAEL GRAHAME MOORE, Distinguished Professor of Education, The Pennsylvania State University; and editor, The American Journal of Distance Education Independently Published

> Maximize the impact and precision of your message! Now in its fourth edition, the Microsoft Manual of Style provides essential guidance to content creators, journalists, technical writers, editors, and everyone else who writes about computer technology. Direct from the Editorial Style Board at Microsoft—you get a comprehensive glossary of both general technology terms and those specific to Microsoft; clear, concise usage and style guidelines with helpful examples and alternatives; guidance on grammar, tone, and voice; and best practices for writing content for the web, optimizing for accessibility, and communicating to a worldwide audience. Fully updated and optimized for ease of use, the Microsoft Manual of Style is designed to help you communicate clearly, consistently, and accurately about technical topics—across a range of audiences and media.

#### Cleaning Validation Manual Atlantic Publishing Company

Note: This is the black and white version of the instructor guide designed for instructorled classroom training and is meant to be used with our companion student training manuals for Microsoft Word 2016: Beginning. For the black and white instructor guide, search for ISBN-13: 978-1522797470 For the color instructor guide, search for ISBN-13: 978-1522797715 For the color student manual, search for ISBN-13: 978-1522796923 For the black and white student manual, search for ISBN-13: 978-1522797265 For information regarding unlimited printing with the ability to customize the courseware, please visit our website: www.ezref.com Topics Covered: Microsoft Word Basics (Screen, Menu) Shortcut Menus, Toolbars & ToolTips Using Help Changing Views & Full Screen Creating, Saving, & Opening Files Spell Checker, AutoCorrect Previewing & Printing Files Basic Editing, Deleting, Undeleting, Redoing Click & Type Formatting Text (Fonts, Point Size, Color) Using the Format Painter Adjusting Margins/Line Spacing/Alignment Reveal Formatting Setting Tabs, Changing Case, Page Breaks Indenting, Centering, Right-Aligning Text Moving & Copying Text (Drag & Drop) Using the Office Clipboard The Thesaurus & Grammar Checker Creating Bookmarks Printing Envelopes Mailing Labels Using and Creating Templates Applying Themes A Guide to the Project Management Body of Knowledge (PMBOK® Guide) - Seventh Edition and The Standard for Project Management (BRAZILIAN PORTUGUESE) CRC Press Updated to incorporate the latest features, tools, and functions of the new version of the popular word processing software, a detailed manual explains all the basics, as well as how to create sophisticated page layouts, insert forms and tables, use graphics, and create book-length documents with outlines and Master Documents. Original. (All Users)

Microsoft Office 2019 Step by Step TeachUcomp Inc.

Microsoft Word XP training manual for legal professionals who are migrating from or who also use WordPerfect. The courseware focuses on advanced word processing tasks used regularly in a law office and provides practical, hands-on experience. Includes creating templates, working with automatic numbering and advanced formatting tools. You will learn how to create templates; manage and customize automatic numbering; format tables; generate tables of contents and authorities; use track changes and compare documents; use mail merge; and customize Word. Microsoft Azure Essentials - Fundamentals of Azure TeachUcomp Inc. Complete classroom training manuals for QuickBooks Pro 2021 for Lawyers. Full classroom manual in one book. 349 pages and 213 individual topics. Includes practice exercises and keyboard shortcuts. You will learn how to create and effectively manage a Creating New Form Templates 2. Performing Basic Customization 3. Performing legal company file as well as use QuickBooks for trust accounting. In addition, you'll receive our complete QuickBooks curriculum. Topics Covered: The QuickBooks Environment 1. The Home Page and Insights Tabs 2. The Centers 3. The Menu Bar and Objects in the Layout Designer 8. Formatting Objects in the Layout Designer 9. Copying Keyboard Shortcuts 4. The Open Window List 5. The Icon Bar 6. Customizing the Icon Bar 7. The Chart of Accounts 8. Accounting Methods 9. Financial Reports Creating a QuickBooks Company File 1. Using Express Start 2. Using the EasyStep Interview 3. Returning to the Easy Step Interview 4. Creating a Local Backup Copy 5. Restoring a Company File from a Local Backup Copy 6. Setting Up Users 7. Single and Multiple User Modes 8. Closing Company Files 9. Opening a Company File Using Lists 1. Using Lists 2. The Chart of Accounts 3. The Customers & Jobs List 4. The Employees List 5. The Vendors List 6. Using Custom Fields 7. Sorting List 8. Inactivating and Reactivating List Items 9. Printing Lists 10. Renaming & Merging List Items 11. Adding Multiple List Entries from Excel Setting Up Sales Tax 1. The Sales Tax Process 2. Creating Tax Agencies 3. Creating Individual Sales Tax Items 4. Creating a Sales Tax Group 5. Setting Sales Tax Preferences 6. Indicating Taxable & Non-taxable Customers and Items Setting Up Inventory Items 1. Setting Up Inventory 2. Creating Inventory Items 3. Creating a Purchase Order 4. Receiving Items with a Bill 5. Entering Item Receipts 6. Matching Bills to Item Receipts 7. Adjusting Inventory Setting Up Other Items 1. Service 1. Creating Credit Card Accounts 2. Entering Credit Card Charges 3. Reconciling and Items 2. Non-Inventory Items 3. Other Charges 4. Subtotals 5. Groups 6. Discounts 7. Payments 8. Changing Item Prices Basic Sales 1. Selecting a Sales Form 2. Creating an Invoice 3. Creating Batch Invoices 4. Creating a Sales Receipt 5. Finding Transaction Forms 6. Previewing Sales Forms 7. Printing Sales Forms Using Price Levels 1. Using Price Levels Creating Billing Statements 1. Setting Finance Charge Defaults 2. Entering Statement Charges 3. Applying Finance Charges and Creating Statements Payment Processing 1. Recording Customer Payments 2. Entering a Partial Payment 3. Applying One Payment to Multiple Invoices 4. Entering Overpayments 5. Entering Down Payments or Prepayments 6. Applying Customer Credits 7. Making Deposits 8. Handling Bounced Checks 9. Automatically Transferring Credits Between Jobs 10. Manually Transferring Credits Between Jobs Handling Refunds 1. Creating a Credit Memo and Refund Check 2. Refunding Customer Payments Entering and Paying IIF Files 3. Advanced Importing of Excel Data 4. Updating QuickBooks 5. Using the

Bills 1. Setting Billing Preferences 2. Entering Bills 3. Paying Bills 4. Early Bill Payment Discounts 5. Entering a Vendor Credit 6. Applying a Vendor Credit Using Bank Accounts 1. Using Registers 2. Writing Checks 3. Writing a Check for Inventory Items 4. Printing Checks 5. Transferring Funds 6. Reconciling Accounts 7. Voiding Checks Paying Sales Tax 1. Sales Tax Reports 2. Using the Sales Tax Payable Register 3. Paying Your Tax Agencies Reporting 1. Graph and Report Preferences 2. Using QuickReports 3. Using QuickZoom 4. Preset Reports 5. Modifying a Report 6. Rearranging and Resizing Report Columns 7. Memorizing a Report 8. Memorized Report Groups 9. Printing Reports 10. Batch Printing Forms 11. Exporting Reports to Excel 12. Saving Forms and Reports as PDF Files 13. Comment on a Report 14. Process Multiple Reports 15. Scheduled Reports Using Graphs 1. Using Graphs 2. Company Snapshot Customizing Forms 1. Additional Customization 4. The Layout Designer 5. Changing the Grid and Margins in the Layout Designer 6. Selecting Objects in the Layout Designer 7. Moving and Resizing Objects and Formatting in the Layout Designer 10. Adding and Removing Objects in the Layout Designer 11. Aligning and Stacking Objects in the Layout Designer 12. Resizing Columns in the Layout Designer Estimating 1. Creating a Job 2. Creating an Estimate 3. Duplicating Estimates 4. Invoicing From Estimates 5. Updating Job Statuses 6. Inactivating Estimates 7. Making Purchases for a Job 8. Invoicing for Job Costs 9. Using Job Reports Time Tracking 1. Tracking Time and Printing a Blank Timesheet 2. Weekly Timesheets 3. Time/Enter Single Activity 4. Invoicing from Time Data 5. Using Time Reports 6. Tracking Vehicle Mileage 7. Charging Customers for Mileage Payroll 1. The Payroll Process 2. Creating Payroll Items 3. Setting Employee Defaults 4. Setting Up Employee Payroll Information 5. Creating Payroll Schedules 6. Creating Scheduled Paychecks 7. Creating Unscheduled Paychecks 8. Creating Termination Paychecks 9. Voiding Paychecks 10. Tracking Your Tax Liabilities 11. Paying Your Payroll Tax Liabilities 12. Adjusting Payroll Liabilities 13. Entering Liability Refund Checks 14. Process Payroll Forms 15. Tracking Workers Compensation Using Credit Card Accounts Paying Credit Cards Assets and Liabilities 1. Assets and Liabilities 2. Creating and Using an Other Current Asset Account 3. Removing Value from Other Current Asset Accounts 4. Creating Fixed Asset Accounts 5. Creating Liability Accounts 6. Setting the Original Cost of Fixed Assets 7. Tracking Depreciation 8. The Loan Manager 9. The Fixed Asset Item List Equity Accounts 1. Equity Accounts 2. Recording an Owner's Draw 3. Recording a Capital Investment Writing Letters With QuickBooks 1. Using the Letters and Envelopes Wizard 2. Editing Letter Templates Company Management 1. Viewing Your Company Information 2. Setting Up Budgets 3. Using the To Do List 4. Using Reminders and Setting Preferences 5. Making General Journal Entries 6. Using the Cash Flow Projector 7. Using Payment Reminders 8. Receipt Management Using QuickBooks Tools 1. Company File Cleanup 2. Exporting and Importing List Data Using

Calculator 6. Using the Portable Company Files 7. Using the Calendar 8. The Income Tracker 9. The Bill Tracker 10. The Lead Center 11. Moving QuickBooks Desktop Using the Migrator Tool Using the Accountant's Review 1. Creating an Accountant's Copy 2. Transferring an Accountant's Copy 3. Importing Accountant's 4. Removing Restrictions Using the Help Menu 1. Using Help Creating a Legal Company File 1. Making a Legal Company Using Express Start 2. Making a Legal Company Using the EasyStep Interview 3. Reviewing the Default Chart of Accounts 4. Entering Vendors 5. Entering Clients and Cases 6. Enabling Class Tracking for Law Firms 7. Creating Billing Line Items Setting up a Trust Account 1. What is an IOLTA? 2. Creating Accounts for Trust Management 3. Creating Items for Trust Management Managing a Trust Account 1. Depositing Client Money into the Client Trust Account 2. Entering Bills to Pay from the Trust Account 3. Recording Bills for Office Expenses 4. Paying Bills from the Client Trust Style 7. Modifying an Existing Style 8. Selecting All Instances of a Style in a Document 9. Account 5. Using a Client Trust Credit Card 6. Time Tracking and Invoicing for Legal Professionals 7. Paying the Law Firm's Invoices Using the Client Funds 8. Refunding Unused Client Trust Account Funds 9. Escheated Trust Funds Trust Account Reporting 1. Creating a Trust Account Liability Proof Report 2. Creating a Trust Liability Balances by Client Report 3. Creating a Client Ledger Report 4. Creating an Account Journal Report

Discover Microsoft Word 2007 TeachUcomp Inc.

Complete classroom training manuals for Microsoft Word 2019 for Lawyers. 396 pages and 223 individual topics. Includes practice exercises and keyboard shortcuts. You will learn how to perform legal reviews, create citations and authorities and use legal templates. In addition, you'll receive our complete Word curriculum. Topics Covered: Getting Acquainted with Word 1. About Word 2. The Word Environment 3. The Title Bar 4. The Ribbon 5. The "File" Tab and Backstage View 6. The Quick Access Toolbar 7. Touch Mode 8. The Ruler 9. The Scroll Bars 10. The Document View Buttons 11. The Zoom Slider 12. The Status Bar 13. The Mini Toolbar 14. Keyboard Shortcuts Creating Basic Documents 1. Opening Documents 2. Closing Documents 3. Creating New Documents 4. Saving Documents 5. Recovering Unsaved Documents 6. Entering Text 7. Moving through Text 8. Selecting Text 9. Non-Printing Characters 10. Working with Word File Formats 11. AutoSave Online Documents Document Views 1. Changing Document Views 2. Showing and Hiding the Ruler 3. Showing and Hiding Gridlines 4. Showing and Hiding the Navigation Pane 5. Zooming the Document 6. Opening a Copy of a Document in a New Window 7. Arranging Open Document Windows 8. Split Window 9. Comparing Open Documents 10. Switching Open Documents 11. Switching to Full Screen View Basic Editing Skills 1. Deleting Text 2. Cutting, Copying, and Pasting 3. Undoing and Redoing Actions 4. Finding and Replacing Text 5. Selecting Text and Objects Basic Proofing Tools 1. The Spelling and Grammar Tool 2. Setting Default Proofing Options 3. Using the Thesaurus 4. Finding the Word Count 5. Translating Documents 6. Read Aloud in Word Font Formatting 1. Formatting Fonts 2. The Font Dialog Box 3. The Format Painter 4. Applying Styles to Text 5. Removing Styles from Text Formatting Paragraphs 1. Aligning Paragraphs 2. Indenting Paragraphs 3. Line Spacing and Paragraph Spacing Document Layout 1. About Documents and Sections 2. Setting Page and Section Breaks 3. Creating Columns in a Document 4. Creating Column Breaks 5. Using Headers and Footers 6. The Page Setup Dialog Box 7. Setting Margins 8. Paper Settings 9. Layout Settings 10. Adding Line Numbers

11. Hyphenation Settings Using Templates 1. Using Templates 2. Creating Personal Templates Printing Documents 1. Previewing and Printing Documents Helping Yourself 1. The Tell Me Bar and Microsoft Search 2. Using Word Help 3. Smart Lookup Working with Tabs 1. Using Tab Stops 2. Using the Tabs Dialog Box Pictures and Media 1. Inserting Online Pictures 2. Inserting Your Own Pictures 3. Using Picture Tools 4. Using the Format Picture Task Pane 5. Fill & Line Settings 6. Effects Settings 7. Alt Text 8. Picture Settings 9. Inserting Screenshots 10. Inserting Screen Clippings 11. Inserting Online Video 12. Inserting Icons 13. Inserting 3D Models 14. Formatting 3D Models Drawing Objects 1. Inserting Shapes 2. Inserting WordArt 3. Inserting Text Boxes 4. Formatting Shapes 5. The Format Shape Task Pane 6. Inserting SmartArt 7. Design and Format SmartArt 8. Inserting Charts Using Building Blocks 1. Creating Building Blocks 2. Using Building Blocks Styles 1. About Styles 2. Applying Styles 3. Showing Headings in the Navigation Pane 4. The Styles Task Pane 5. Clearing Styles from Text 6. Creating a New Renaming Styles 10. Deleting Custom Styles 11. Using the Style Inspector Pane 12. Using the Reveal Formatting Pane Themes and Style Sets 1. Applying a Theme 2. Applying a Style Set 3. Applying and Customizing Theme Colors 4. Applying and Customizing Theme Fonts 5. Selecting Theme Effects Page Backgrounds 1. Applying Watermarks 2. Creating Custom Watermarks 3. Removing Watermarks 4. Selecting a Page Background Color or Fill Effect 5. Applying Page Borders Bullets and Numbering 1. Applying Bullets and Numbering 2. Formatting Bullets and Numbering 3. Applying a Multilevel List 4. Modifying a Multilevel List Style Tables 1. Using Tables 2. Creating Tables 3. Selecting Table Objects 4. Inserting and Deleting Columns and Rows 5. Deleting Cells and Tables 6. Merging and Splitting Cells 7. Adjusting Cell Size 8. Aligning Text in Table Cells 9. Converting a Table into Text 10. Sorting Tables 11. Formatting Tables 12. Inserting Quick Tables Table Formulas 1. Inserting Table Formulas 2. Recalculating Word Formulas 3. Viewing Formulas vs. Formula Results 4. Inserting a Microsoft Excel Worksheet Inserting Page Elements 1. Inserting Drop Caps 2. Inserting Equations 3. Inserting Ink Equations 4. Inserting Symbols 5. Inserting Bookmarks 6. Inserting Hyperlinks Outlines 1. Using Outline View 2. Promoting and Demoting Outline Text 3. Moving Selected Outline Text 4. Collapsing and Expanding Outline Text Mailings 1. Mail Merge 2. The Step by Step Mail Merge Wizard 3. Creating a Data Source 4. Selecting Recipients 5. Inserting and Deleting Merge Fields 6. Error Checking 7. Detaching the Data Source 8. Finishing a Mail Merge 9. Mail Merge Rules 10. The Ask Mail Merge Rule 11. The Fill-in Mail Merge Rule 12. The If...Then...Else Mail Merge Rule 13. The Merge Record # Mail Merge Rule 14. The Merge Sequence # Mail Merge Rule 15. The Next Record Mail Merge Rule 16. The Next Record If Mail Merge Rule 17. The Set Bookmark Mail Merge Rule 18. The Skip Record If Mail Merge Rule 19. Deleting Mail Merge Rules in Word Sharing Documents 1. Sharing Documents in Word Using Co-authoring 2. Inserting Comments 3. Sharing by Email 4. Presenting Online 5. Posting to a Blog 6. Saving as a PDF or XPS File 7. Saving as a Different File Type Creating a Table of Contents 1. Creating a Table of Contents 2. Customizing a Table of Contents 3. Updating a Table of Contents 4. Deleting a Table of Contents Creating an Index 1. Creating an Index 2. Customizing an Index 3. Updating an Index Citations and Bibliography 1. Select a Citation Style 2. Insert a Citation 3. Insert a Citation Placeholder 4. Inserting Citations Using the Researcher Pane 5. Managing Sources 6. Editing Sources 7. Creating a Bibliography Captions 1. Inserting Captions 2. Inserting a Table of Figures 3. Inserting a Cross-

Reference 4. Updating a Table of Figures Creating Forms 1. Displaying the Developer Tab 2.

Creating a Form 3. Inserting Controls 4. Repeating Section Content Control 5. Adding Instructional Text 6. Protecting a Form Making Macros 1. Recording Macros 2. Running and Deleting Recorded Macros 3. Assigning Macros Word Options 1. Setting Word Options 2. Setting Document Properties 3. Checking Accessibility Document Security 1. Applying Password Protection to a Document 2. Removing Password Protection from a Document 3. Restrict Editing within a Document 4. Removing Editing Restrictions from a Document Legal Reviewing 1. Using the Compare Feature 2. Using the Combine Feature 3. Tracking Changes 4. Lock Tracking 5. Show Markup Options 6. Using the Document Inspector Citations and Authorities 1. Marking Citations 2. Creating a Table of Authorities 3. Updating a Table of Authorities 4. Inserting Footnotes and Endnotes Legal Documents and Printing 1. Printing on Legal Paper 2. Using Legal Templates in Word 3. WordPerfect to Word Migration Issues Advanced Microsoft Word 7 Microsoft Press

Learn favorite techniques from this group of twenty-two Excel MVPs. The Excel MVPs are friends and competitors who each pulled out their favorite tricks to impress you and their fellow MVPs.

### Microsoft Office Word 2007 Step by Step TeachUcomp Inc.

This manual will show you the advanced functions of new version of word processing, MS Word 2013. It teachs you on how to use the tools with pictures, videos, charts, and graphs, as well as the ways of producing webpages, blogs, email, and other kinds of output meant to be read online.

## **Document Drafting Handbook Microsoft Press**

This encyclopedia is the first major reference guide for students new to the field, covering traditional areas while pointing the way to future developments.

The SAGE Encyclopedia of Educational Research, Measurement, and Evaluation Createspace Independent Publishing Platform

Note: This is the black & white version of the instructor guide designed for instructor-led classroom training and can be used with our companion student training manuals for Microsoft Word 365: Beginning. For the black and white instructor guide, search for ISBN-13: 9781700398680 For the color instructor guide, search for ISBN-13: 9781700398857 For the color student manual, search for ISBN-13: 9781700398390 For the black and white student manual, search for ISBN-13: 9781700398185 For information regarding unlimited printing with the ability to customize our courseware, please visit our website: www.ezref.com Topics covered in Microsoft Word 365 - Beginning (6-8 hours) Microsoft Word Basics (Screen, Menu) Shortcut Menus, Toolbars & ToolTips Using Help Changing Views & Full Screen Creating, Saving, & Opening Files Spell Checker, AutoCorrect Previewing & Printing Files Basic Editing, Deleting, Undeleting, Redoing Click & Type Formatting d104 (Fonts, Point Size, Color) Using the Format Painter Adjusting Margins/Line Spacing/Alignment Reveal Formatting Setting Tabs, Changing Case, Page Breaks Indenting, Centering, Right-Aligning d104 Moving & Copying d104 (Drag & Drop) Using the Office Clipboard The Thesaurus & Grammar Checker Creating Bookmarks Printing Envelopes Mailing Labels Using and Creating Templates Applying Themes

QuickBooks Desktop Pro 2020 Training Manual Classroom in a Book SDC Publications
A dissertation is the crowning achievement of years of graduate study. But many graduate students struggle long hours with formatting their dissertations properly. This book guides a graduate student, step by step, thorough the process of using Microsoft Word to produce a dissertation that meets the requirements of the student's graduate school -- the first time it's submitted. Throughout, the book uses real-world examples of formatting requirements from actual graduate schools, and is amply illustrated

to provide a visual guide to working through Microsoft Word. Tips and tricks about Word will help a graduate student devote time to the content of the dissertation, not its formatting.

Word XP Legal - Module II Mattily Publishing

This is the eBook of the printed book and may not include any media, website access codes, or print supplements that may come packaged with the bound book. Introducing Microsoft Power BI enables you to evaluate when and how to use Power BI. Get inspired to improve business processes in your company by leveraging the available analytical and collaborative features of this environment. Be sure to watch for the publication of Alberto Ferrari and Marco Russo's upcoming retail book, Analyzing Data with Power BI and Power Pivot for Excel (ISBN 9781509302765). Go to the book's page at the Microsoft Press Store here for more details:http://aka.ms/analyzingdata/details. Learn more about Power BI at https://powerbi.microsoft.com/.

Microsoft Word 2013 Level 2 (English version) TeachUcomp Inc.

Teaches how to use the newest incarnation of the word processing program, including creating documents, managing page layout, organizing tables, adding pictures, and styling templates.

Page 6/6 May, 17 2024